## **[Windows XP] Désactiver l'indexation**

## **Date de dernière mise à jour : 14/08/2007 à 20:48**

Source : http://www.vulgarisation-informatique.com/astuce-442--indexation.php. Distribution interdite sans accord écrit d'Anthony ROSSETTO (http://www.vulgarisation-informatique.com/contact.php) Par défaut, Windows XP indexe le contenu de vos disques durs. Cette fonction est en théorie destinée à accélérer les éventuelles recherches que

vous pourriez faire. En pratique, elle s'avère peu efficace et fait perdre des performances. Voyons comment la désactiver :

## Tout d'abord, ouvrez le **Poste de travail** :

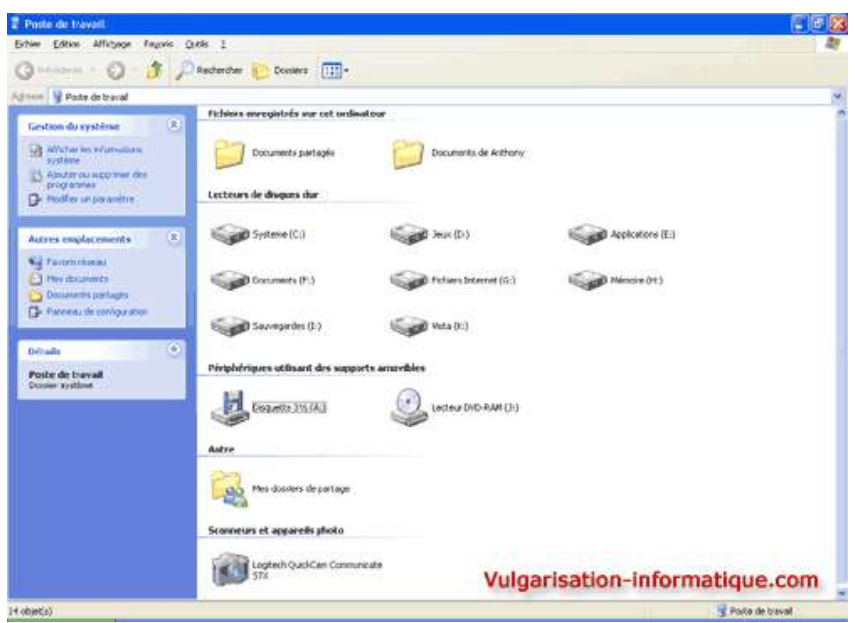

Faites un clic avec le bouton droit de la souris sur le lecteur pour lequel vous souhaitez désactiver l'indexation, puis cliquez sur **Propriétés**.

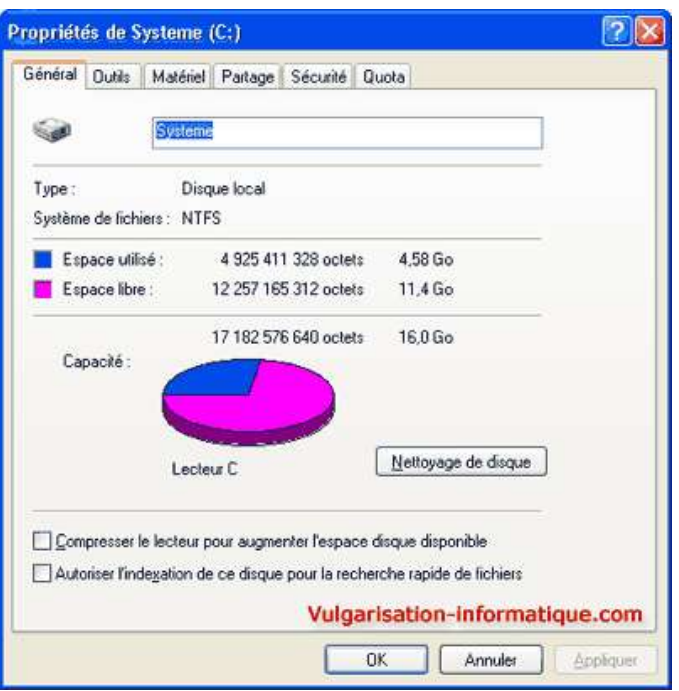

Décochez ensuite la case **Autoriser l'indexation de ce disque pour la recherche rapide de fichiers** puis cliquez sur **Ok**.

Il se peut qu'une boîte de dialogue vous demande si vous souhaitez appliquer les modifications à tous les sous dossiers ou non :

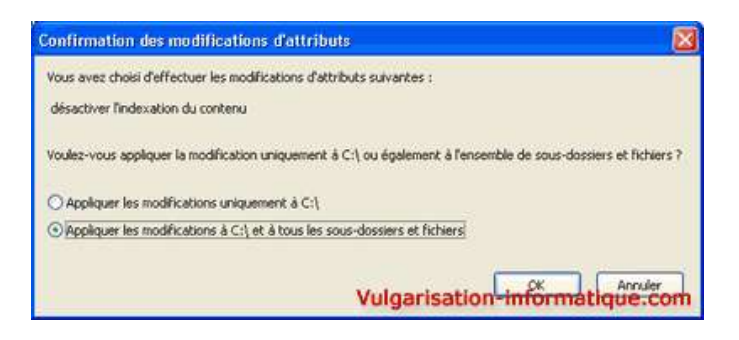

Si c'est le cas, sélectionnez l'option Appliquer les modifications à X:\ et à tous les sous-dossiers et fichiers (X représentant la lettre de votre lecteur).

Si vous avez d'autres partitions pour lesquelles vous souhaitez désactiver l'indexation (ou la réactiver), il vous suffit de réappliquer la même méthode.

Source : http://www.vulgarisation-informatique.com/astuce-442--indexation.php. Distribution interdite sans accord écrit d'Anthony ROSSETTO (http://www.vulgarisation-informatique.com/contact.php)